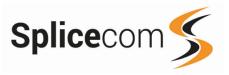

#### T30P/T31P/T31G Phones

# 

## T33P/T33G Phones

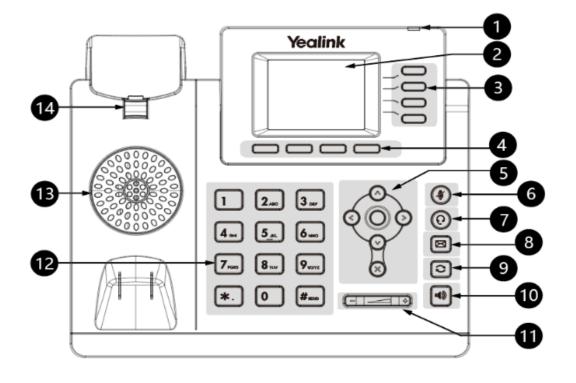

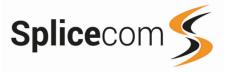

#### T30P/T31P/T31G Phones

#### LCD Screen, Shows Call Information, Missed calls, Voicemail, Time and Date and DND. Power and Message waiting indicator. BLF, Park and Feature Keys. Context sensitive keys. OK key Cancel key. Mute Mutes the microphone so the other party cannot hear you. Message Used to collect your messages. Transfer Key Headset Switches between Handset and Headset use. Speakerphone Key, Toggles hands free operation. Redial Keys Redials a previously dialed number. Volume Key, Adjusts handset, headset, speaker and ringer volume. Keypad, Provides digits, letters and special characters in context-sensitive applications. Used for hands-free calling Speaker Reversible handset tag, used for wall-mount installations.

#### T33P/T33G Phones

| 1  | LCD Screen, Shows Call Information, Missed calls, Voicemail, Time and Date and DND.        |
|----|--------------------------------------------------------------------------------------------|
| 2  | Power and Message waiting indicator.                                                       |
| 3  | BLF, Park and Feature Keys.                                                                |
| 4  | Context sensitive keys.                                                                    |
| 5  |                                                                                            |
|    | OK key                                                                                     |
|    | x Cancel key.                                                                              |
| 6  | Mute Mutes the microphone so the other party cannot hear you.                              |
| 7  | Headset Switches between Handset and Headset use.                                          |
| 8  | Message Used to collect your messages.                                                     |
| 9  | Redial Keys Redials a previously dialed number.                                            |
| 10 | Speakerphone Key, Toggles hands free operation.                                            |
| 11 | Volume Key, Adjusts handset, headset, speaker and ringer volume.                           |
| 12 | Keypad, Provides digits, letters and special characters in context-sensitive applications. |
| 13 | Speaker Used for hands-free calling                                                        |
| 14 | Reversible handset tag, used for wall-mount installations.                                 |
|    |                                                                                            |

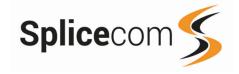

#### Making a Call

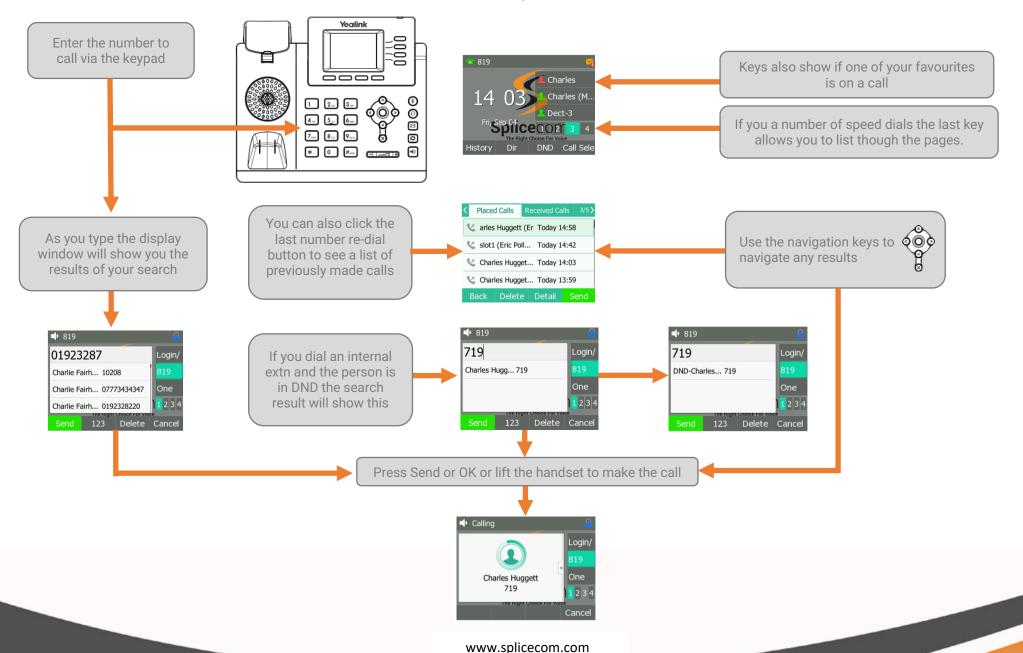

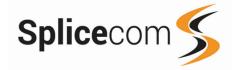

Click Answer to accept the call

If you do not wish to answer the call press the
Reject button the call will be passed to your
Forward on Busy number (if set), or to
voicemail (if enabled) or cancelled.

## **Receiving a Call**

Talking

Charles->Eric Pollard

Trans Hold Conf EndCal

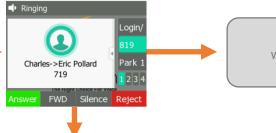

Login/

If your phone is busy or not answered within 20 seconds (default) the caller will be passed to voicemail, if enabled.

#### Park a call

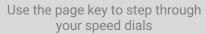

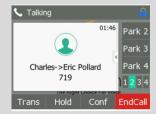

Select the park slot to use and press the corresponding button All users within the same company will see the parked callers details

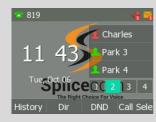

#### Hold a call

Whilst on a call you can place the call on hold by pressing the corresponding key for Hold

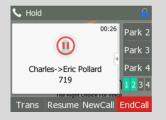

To retrieve the call, press the Resume button

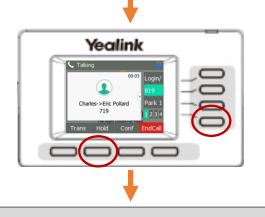

To end the call hang-up the handset or press the corresponding key for End Call

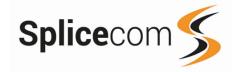

#### Transferring a call

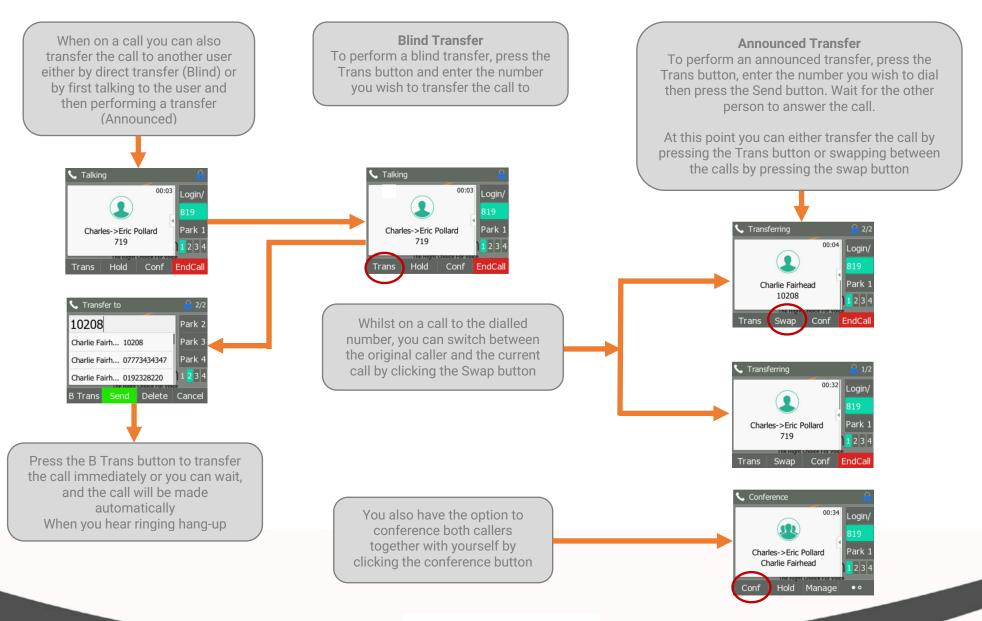

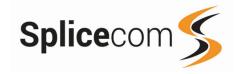

#### **Listening to Voicemail**

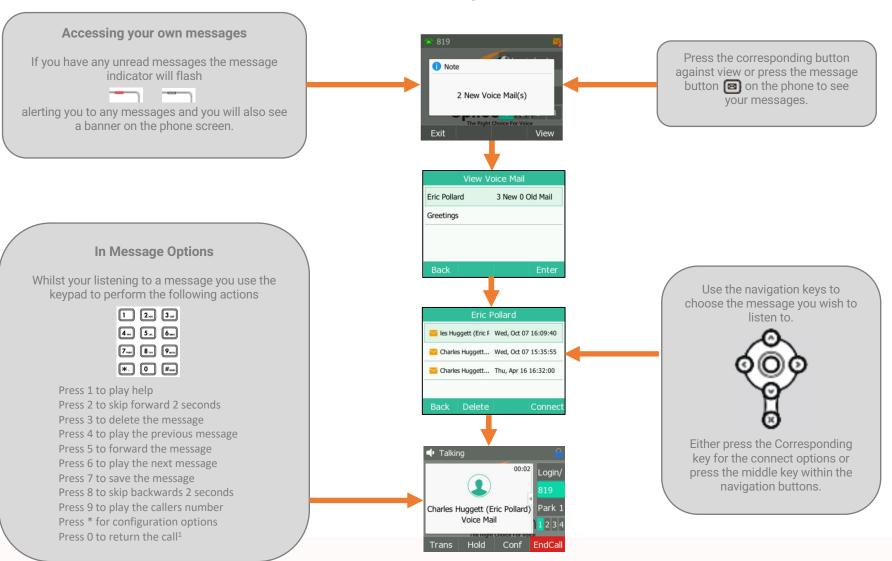

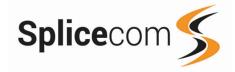

#### Leaving a Voicemail

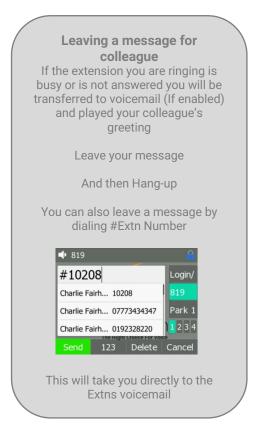

#### **Changing your Daily and Permanent Voicemail Greetings**

If you have voicemail enabled, you can record two voicemail greetings.

The first is a **daily greeting** that you would normally update on a daily basis, typically giving the date and your whereabouts/availability.

The second is a **permanent greeting** that can be used on any day.

If you choose to record a permanent greeting your daily greeting will be deleted at midnight and the permanent greeting will then be used until you record a new daily greeting.

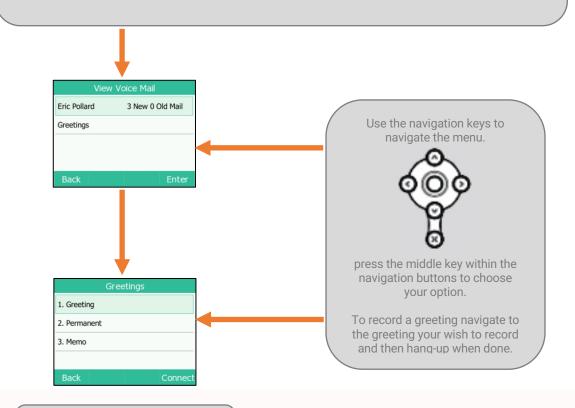

You also have the option to record a message to yourself (Memo)

www.splicecom.com

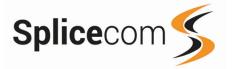

#### **Trademarks**

Skype For Business is a trademark or other intellectual property of the Microsoft group of companies and Navigate PRO is not affiliated, sponsored, authorized, or otherwise associated with or by the Microsoft group of companies.

All other trademarks belong to their respective owners.

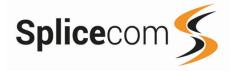

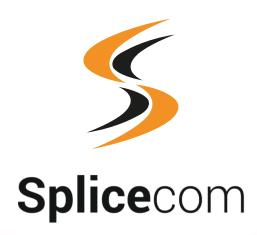

The Hall Farm Business Centre, Berry Lane, Chorleywood, Hertfordshire WD3 5EX Tel: 01923 287700 Fax: 01923 287722 Email: info@splicecom.com Website: www.splicecom.com